AiM Infotech

# DTA S Series CAN Protocol

and RS232 update to CAN

### Release 1.03

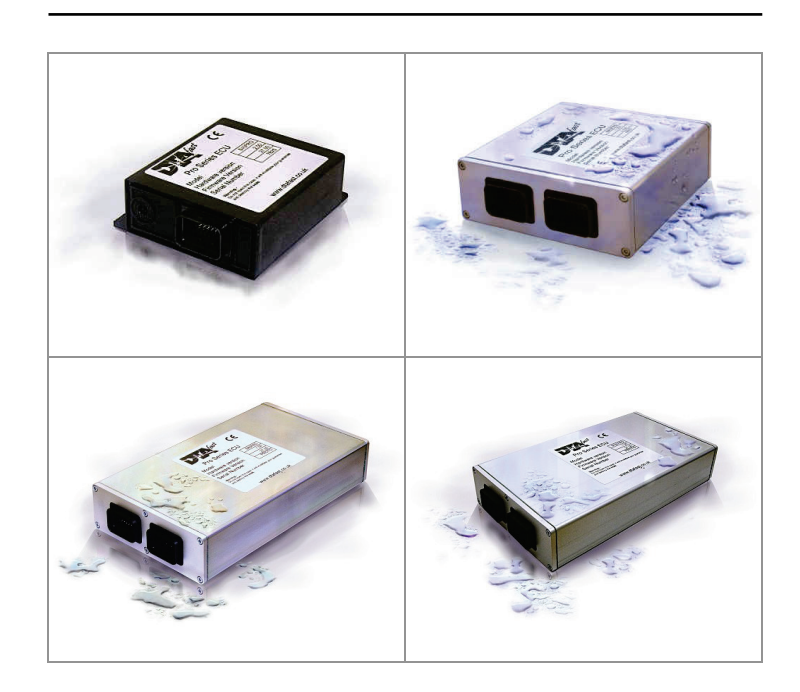

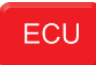

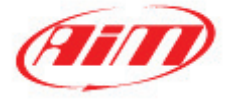

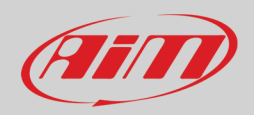

# 1 Supported models

This Document explains how to connect AiM devices to the Engine Control Unit (ECU) datastream. Supported models are:

- S40 Pro
- S60
- S60 Pro
- S80
- S80 Pro
- $5100$
- S100 Pro

# $\overline{\phantom{a}}$ Firmware prerequisites

DTA S Series ECUs have been using CAN bus communication protocol only from a defined firmware version onward. Here you find complete indication of all firmware versions needed for each supported S Series ECU.

- S40/S40 Pro from firmware version V37.00 onward
- S60/S60 Pro from firmware version V36.00 onward
- S80/S60 Pro from firmware version V40.00 onward
- S100/S100 Pro from firmware version V43.00 onward

**Please note**: in case your ECU has a firmware version older than these above specified, please upgrade the firmware.

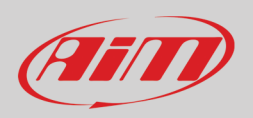

# 3 Software setting

For DTA ECUs to communicate with AiM devices a software setting is needed. DTA ECU comes with DTASwin software. To configure it in order to communicate with AiM devices follow these steps.

• Run DTASwin software and follow the path: "Other Map settings -> Data stream" as here below.

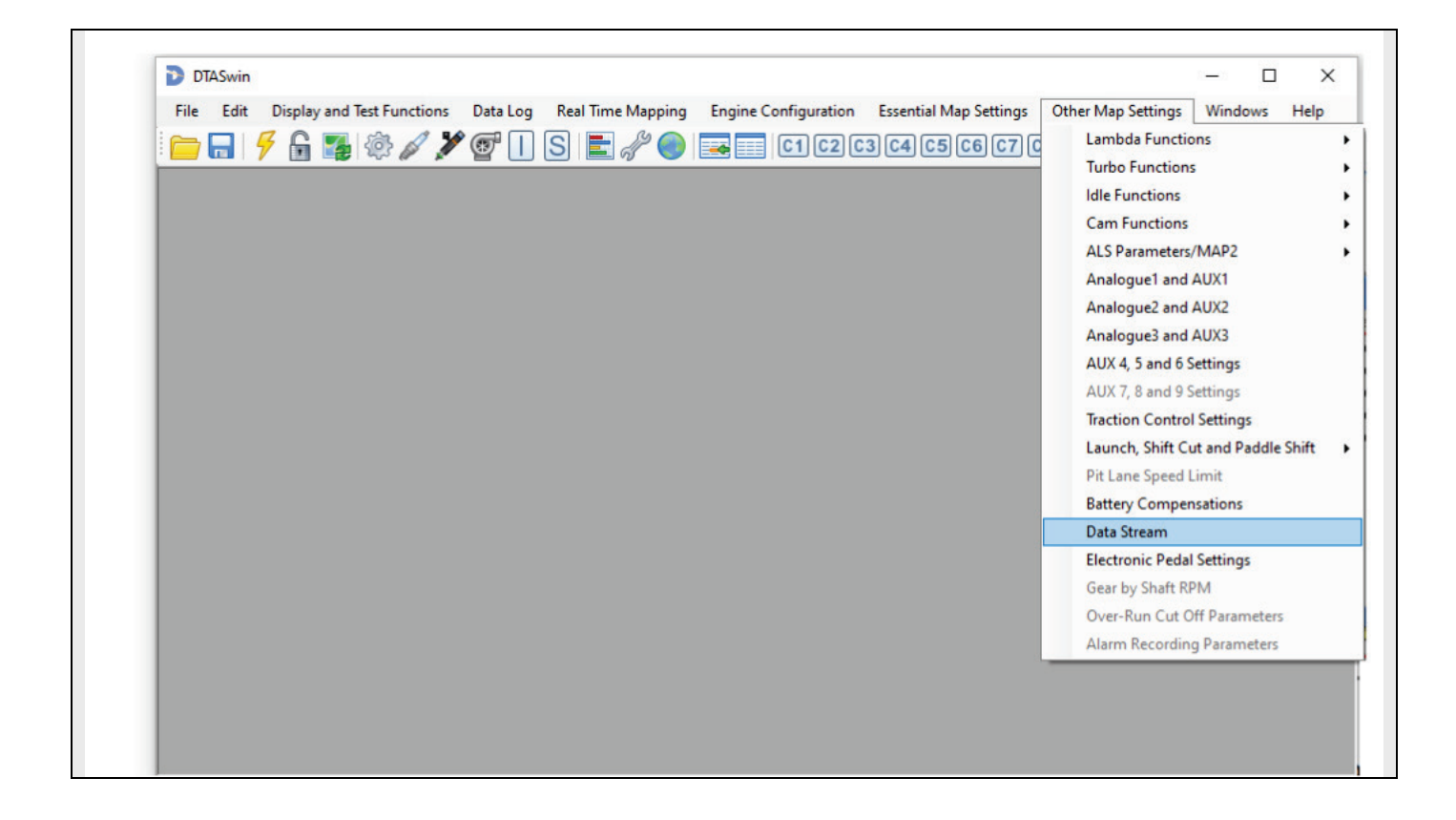

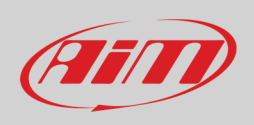

• "Serial Data Output For Dash" window appears: enable "Standard CAN Stream on" as here below on the left following the specifics settings.

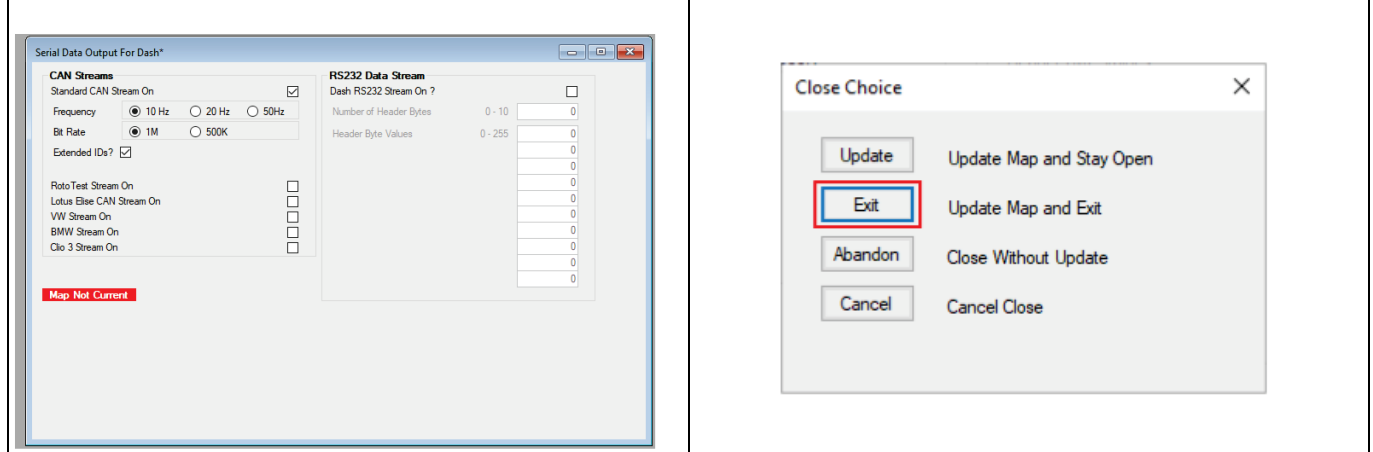

- Click on the red cross top right of "Serial Data Output for Dash" panel to close the window;
- "Close choice" panel, shown above on the left, appears select "Exit" and exit the software.

For any further information concerning ECU firmware/software settings and/or upgrading it is always recommended to address to the ECU dealer.

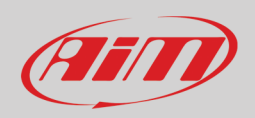

# 4 Wiring connection

DTA ECU CAN communication protocol is on the ECU front connector(s). DTA S40 has only one front connector while the others have two.

# 4.1 S40/S40 Pro ECU wiring connection

DTA S40/S40 Pro ECU features one 34 pins front male connector. Here below are connector drawing and connection table.

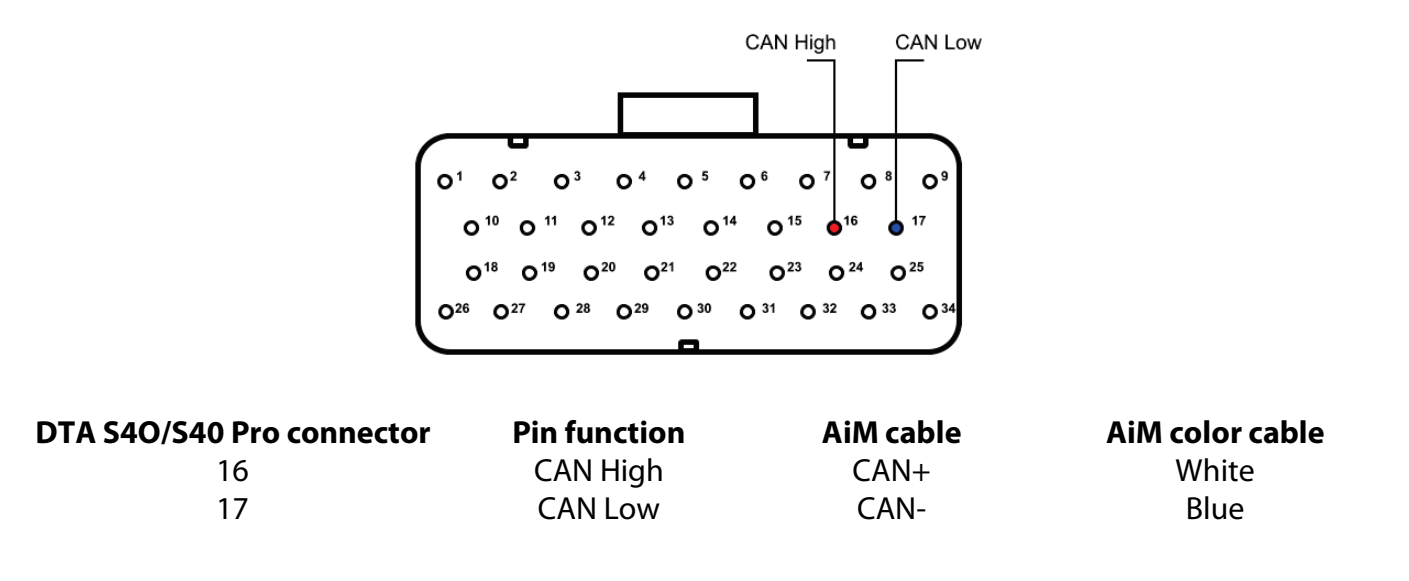

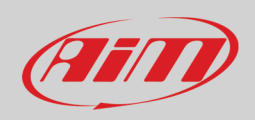

### 4.2 S60/S60 Pro, S80/S80 Pro and S100/S100 Pro ECU wiring connection

DTA S60/S60 Pro, S80/S80 Pro and S100/S100 Pro ECUs have two34 pins front male connectors. They can be distinguished by the number of bottom keys: the one to be used for CAN connection is that with two bottom keys. Here below are connector drawings as well as connection table

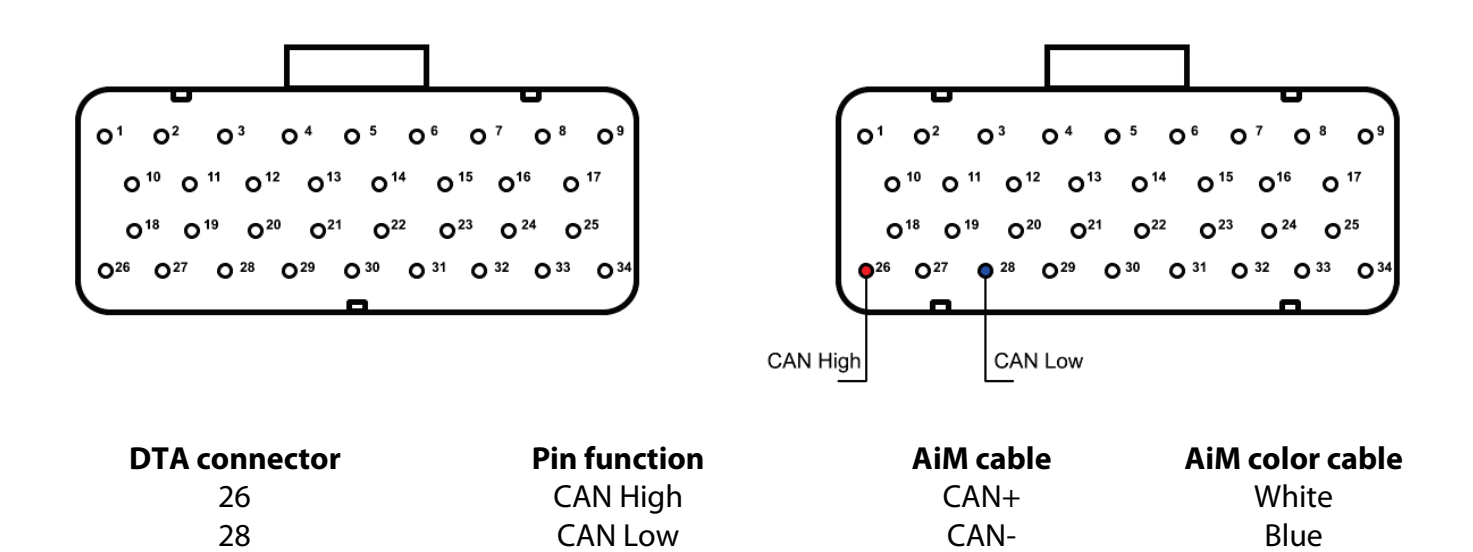

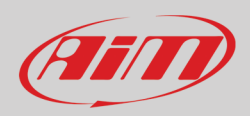

#### 5

# Race Studio configuration

Before connecting the AiM device to the ECU, set all functions using AiM software Race Studio. The parameters to select in the device configuration are:

- ECU manufacturer: **DTA**
- ECU Model: **S\_SERIES\_PRO**

### 6 "DTA – S\_SERIES\_PRO" protocol

Channels received by AiM devices configured with "DTA – S\_SERIES\_PRO" protocol are:

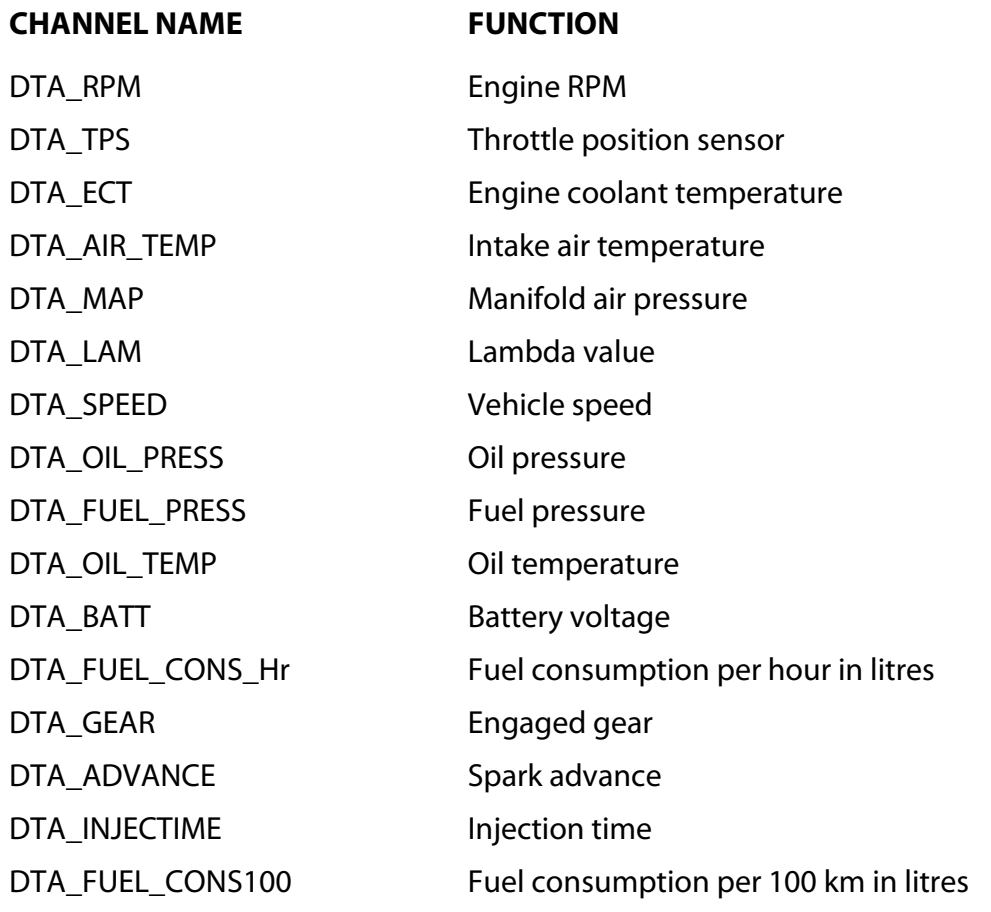

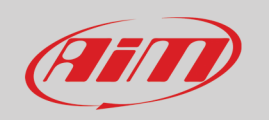

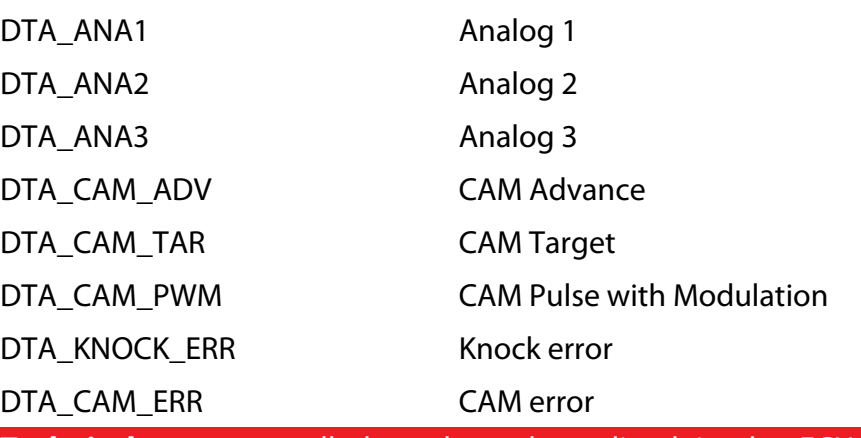

**Technical note**: not all data channels outlined in the ECU template are validated for each manufacture's model or variant; some of the outlined channels are model and year specific, and therefore may not be applicable